1º) Crear una hoja de cálculo de nombre ENCUESTA en el libro \_\_\_\_\_\_\_\_\_\_\_\_\_\_\_\_\_\_\_ con las siguientes columnas:

> **NOMBRE SEXO** (H ó M) **EDAD PROVINCIA** (Burgos, Valladolid y Palencia) **ESTADO CIVIL** (S, C, V, D ó X) **HIJOS ORDENADOR** (S/N) **INTERNET** (S/N) **TELEVISION** (S/N) **IMPRESORA** (S/N)

2º) Introducir 12 encuestados con todos su datos y cálculos (se supone que alguno de los encuestados no responde alguna de las preguntas, por lo que se deja en blanco).

3º) Calcular totales y medias de las columnas numéricas.

4º) Realizar en otra hoja de nombre RESULTADOS los siguientes cálculos (con el mismo aspecto):

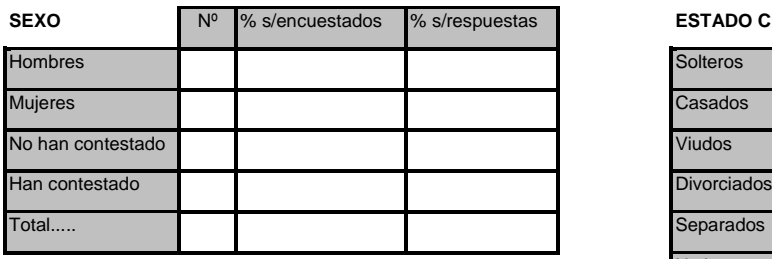

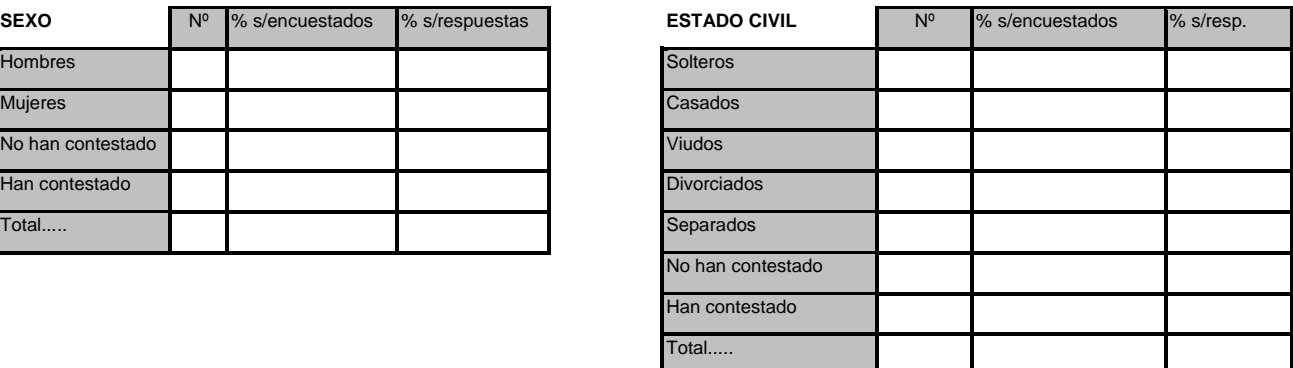

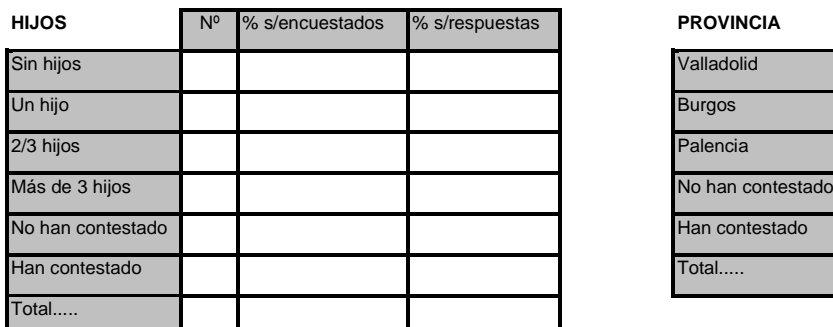

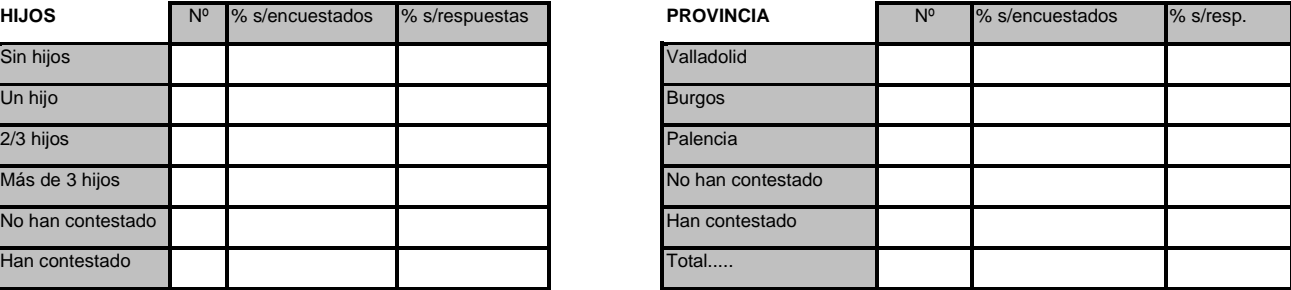

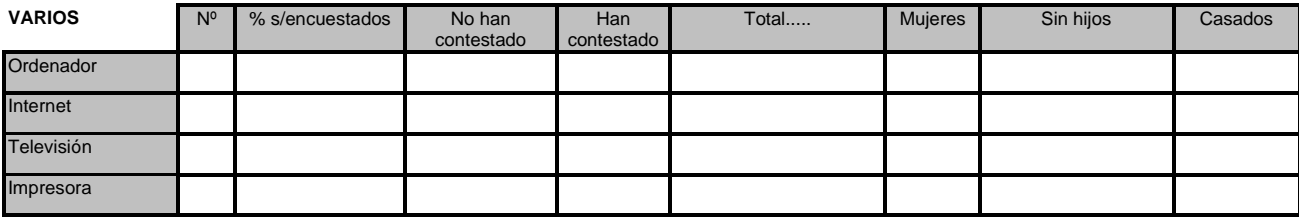

5º) Poner alineación adecuada a las celdas de las dos hojas.

- 6ª) Dar formato adecuado a los números de las dos hojas.
- 7º) Poner bordes adecuados a las hojas.

8º) Grabar el libro.

- 9º) Insertar una nueva encuesta en la fila 8 y observar las consecuencias.
- 10º) Ordenar las encuestas por SEXO y NOMBRE.
- 11º) Visualizar los datos de las encuestas en forma de ficha.
- 12º) Buscar las encuestas de los hombres de más de 30 años, mediante filtros automáticos.
- 13º) Copiar aparte las encuestas de las mujeres de Burgos.
- 14º) Hacer que en la hoja ENCUESTAS queden fijas la primera fila y la primera columna.
- 15º) Realizar un gráfico de columnas en dos dimensiones, fuera de la hoja de nombre con las columnas NOMBRE, y EDAD.

16º) Dar diseño adecuado al gráfico.

- 17º) Añadir al gráfico la columna de HIJOS.
- 18º) Hace que la columna de hijos quede en otro eje Y.
- 19º) Incorporar una ventana de texto a la hoja ENCUESTAS.
- 20º) Incorporar un dibujo en cada hoja.
- 21º) Grabar el libro.

22º) Realizar una Presentación Preliminar de las hojas, con la hoja en horizontal, ajustando los márgenes y fijando con títulos la primera fila y la primera columna.

- 23º) Realizar una Presentación Preliminar de las celdas que van desde A1 a F8, en las dos hojas.
- 24º) Volver a hacer una Presentación Preliminar completa de todas las hojas.
- 25º) Realizar una Presentación Preliminar de la hoja RESULTADOS visualizando las fórmulas.
- 26º) Realizar una Presentación Preliminar de la hoja RESULTADOS sin fórmulas.
- 27º) Realizar una Presentación Preliminar del gráfico con la hoja en horizontal.

28º) Grabar el libro.